## **Visualizzazione dei file firmati digitalmente**

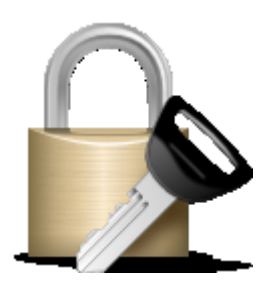

Quando si parla di **Firma Digitale** ci si riferisce ad un tipo di firma che può essere apposta ai documenti informatici allo stesso modo di come la firma autografa viene apposta ai documenti tradizionali, conferendogli quindi un equivalente valore giuridico.

Per poter usufruire dei contenuti firmati digitalmente, i quali nel processo di firma vengono criptati tramite un algoritmo di firma, è necessario aprirli con un software adatto alla decriptazione del suddetto algoritmo. I file firmati digitalmente hanno un estensione del tipo .p7m, e sono realizzati in un formato conforme agli standard dettati dal Codice Unico dell'Amministrazione Digitale.

Per riuscire ad identificare il creatore e firmatario del documento è necessario prima scaricare il documento nel proprio pc, e successivamente aprirlo con l'ausilio del software adatto.

L'elenco dei software che permettono la lettura dei file firmati digitalmente, è disponibile sul sito internet dell'Ente Nazionale per la Digitalizzazione della Pubblica Amministrazione a questo indirizzo: *[http://www.agid.gov.it/agenda-digitale/infrastrutture](http://www.agid.gov.it/agenda-digitale/infrastrutture-architetture/firme-elettroniche/software-verifica)[architetture/firme-elettroniche/software-verifica](http://www.agid.gov.it/agenda-digitale/infrastrutture-architetture/firme-elettroniche/software-verifica)*

E' inoltre possibile aprire i documenti firmati digitalmente senza installare un apposito programma nel pc, ma utilizzando un servizio gratuito online fornito da *<https://postecert.poste.it/verificatore/>* e da *<https://www.firma.infocert.it/utenti/verifica.php>*.

Qualunque dei due suddetti servizi si decida di utilizzare è necessario aver scaricato il documento firmato digitalmente sul proprio computer, e quindi caricarlo online seguendo le istruzioni fornite dal provider del servizio scelto.